## **Firmware Recovery (USB EEPROM and RAM)**

A recovery boot (aka TE USB FX2 firmware recovery) is a multi-step boot operation. It follows these steps.

Follow the same procedure desrcibed in [recovery boot](https://wiki.trenz-electronic.de/display/TEUSB/Implicit+Two-Step+Recovery+Boot) and use OpenFutNet instead of [CyConsole](https://wiki.trenz-electronic.de/pages/viewpage.action?pageId=10620195) or [CyControl.](https://wiki.trenz-electronic.de/pages/viewpage.action?pageId=10620193)

Open a USB Firmware Upgrade Tool (double click OpenFutNet.exe).

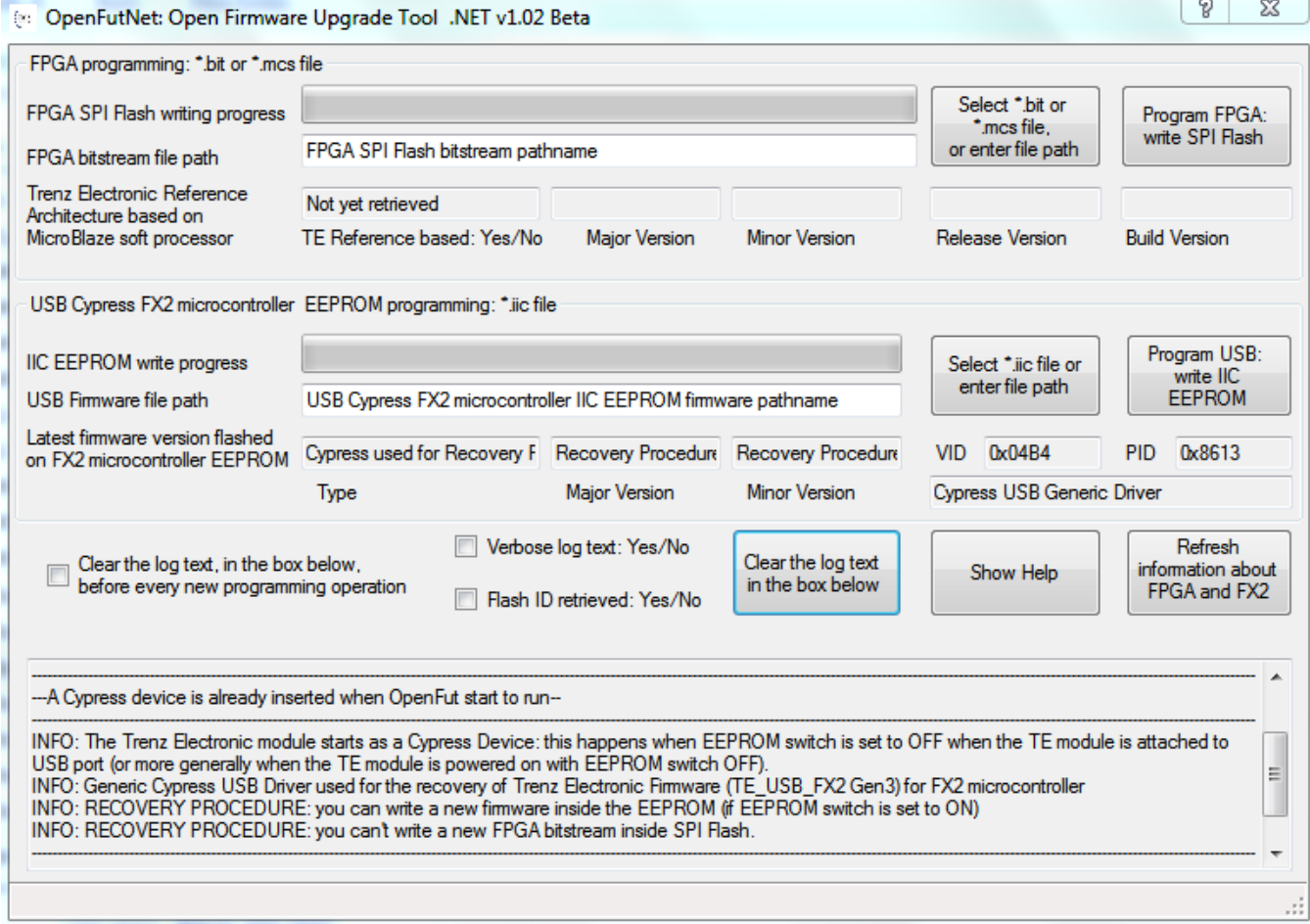

## **OpenFutNet start with a Cypress device**

Click OK into the pop-up. (In the next version, it will appears only if Verbose flag is checked).

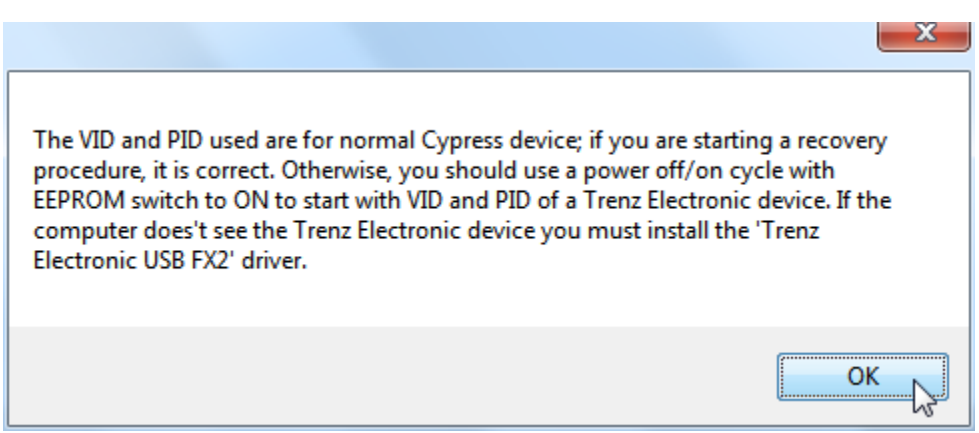

**Verbose Recovery Information**

Press the "Select \*.iic file or enter file path" button corresponding to the firmware file pathname selection.

Select a suitable . iic firmware upload file. You can download the firmware availbale at [Trenz Electronic GitHub](https://github.com/Trenz-Electronic/TE-USB-Suite/tree/master/TE_USB_FX2.firmware/ready_for_download).

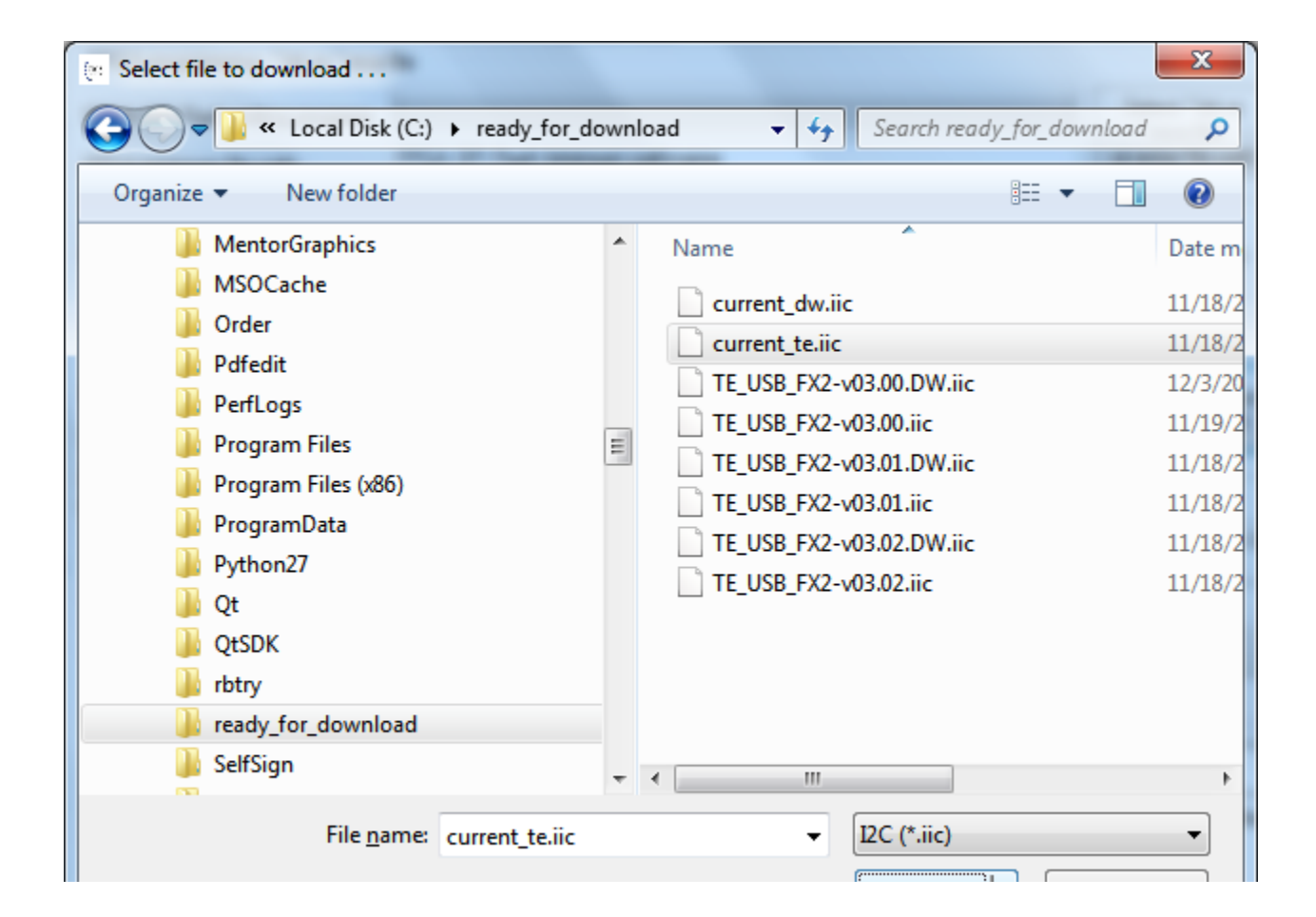

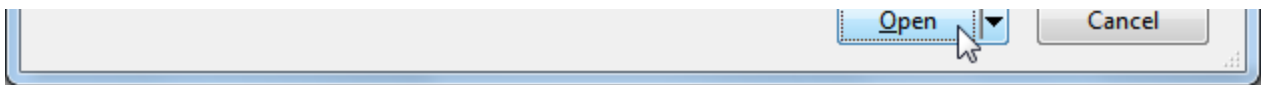

## **Select the .iic file (firmware file)**

Press the "Program USB: write IIC EEPROM" button if you want the \*.iic file to be written into the large EEPROM of the EZ-USB FX2LP USB FX2 microcontroller.

OpenFutNET informs you, with a pop-up, that a Cypress device has been inserted and not a Trenz Electronic device.

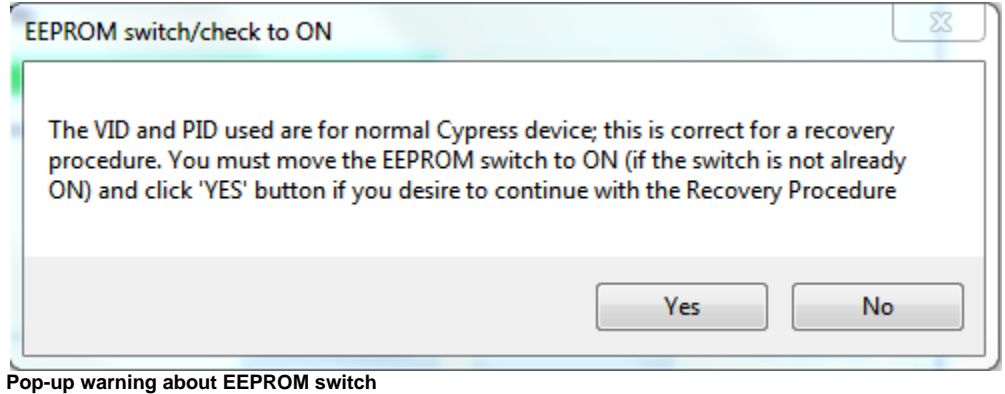

## Move the EEPROM switch to enable the USB EEPROM connection, if it is not already done.

Do not turn off (power off) the module when you are enabling the USB EEPROM connection.Δ

Click 'Yes' in the pop-up.

When the progress bar reaches 100%, the following log text message notifies the successful completion of the USB upgrade procedure.

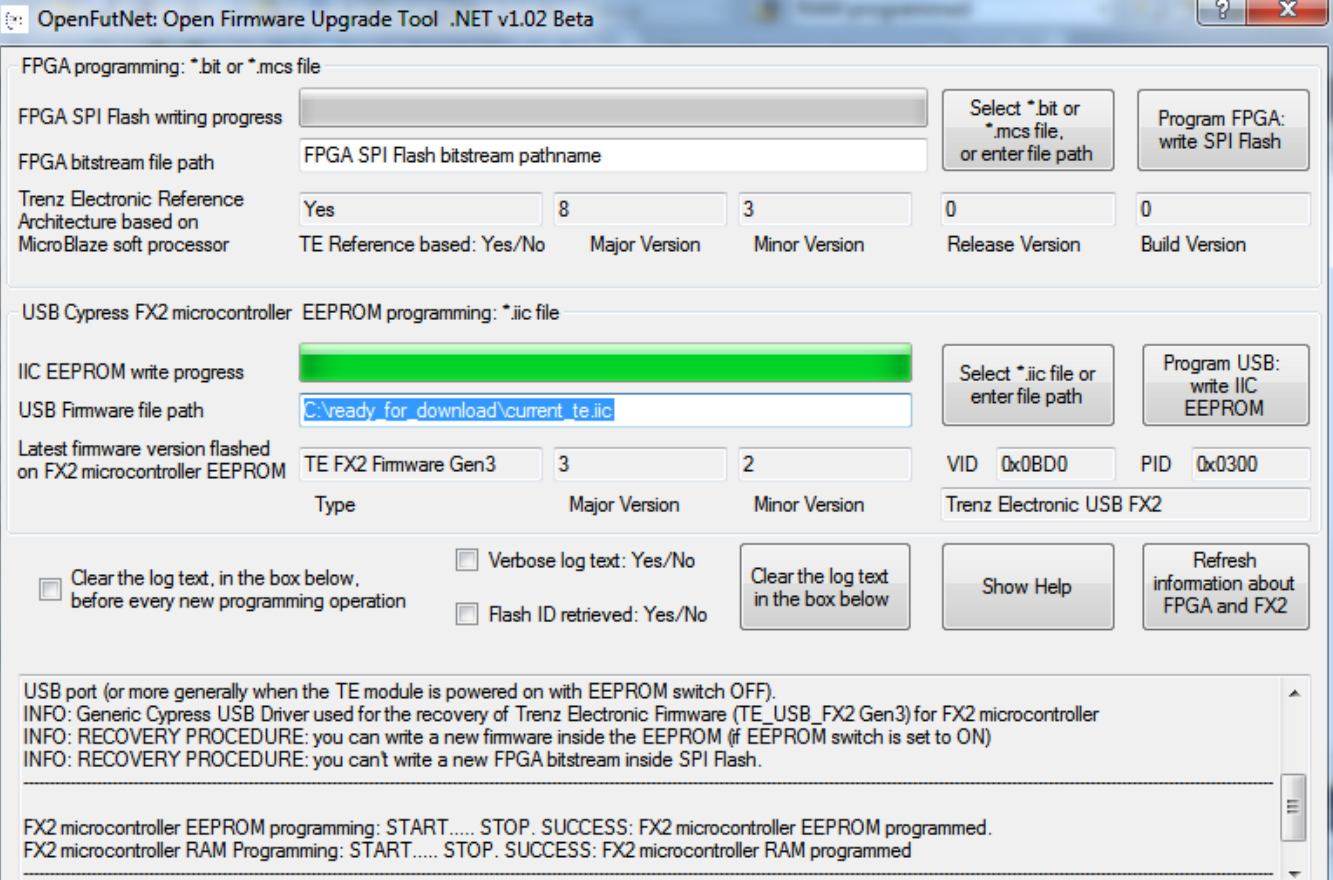

SUCCESS: FX2 microcontroller EEPROM and RAM programmed

**EEPROM and RAM of USB FX2 microcontroller programmed successfully**

 $\mathbb{R}^3$